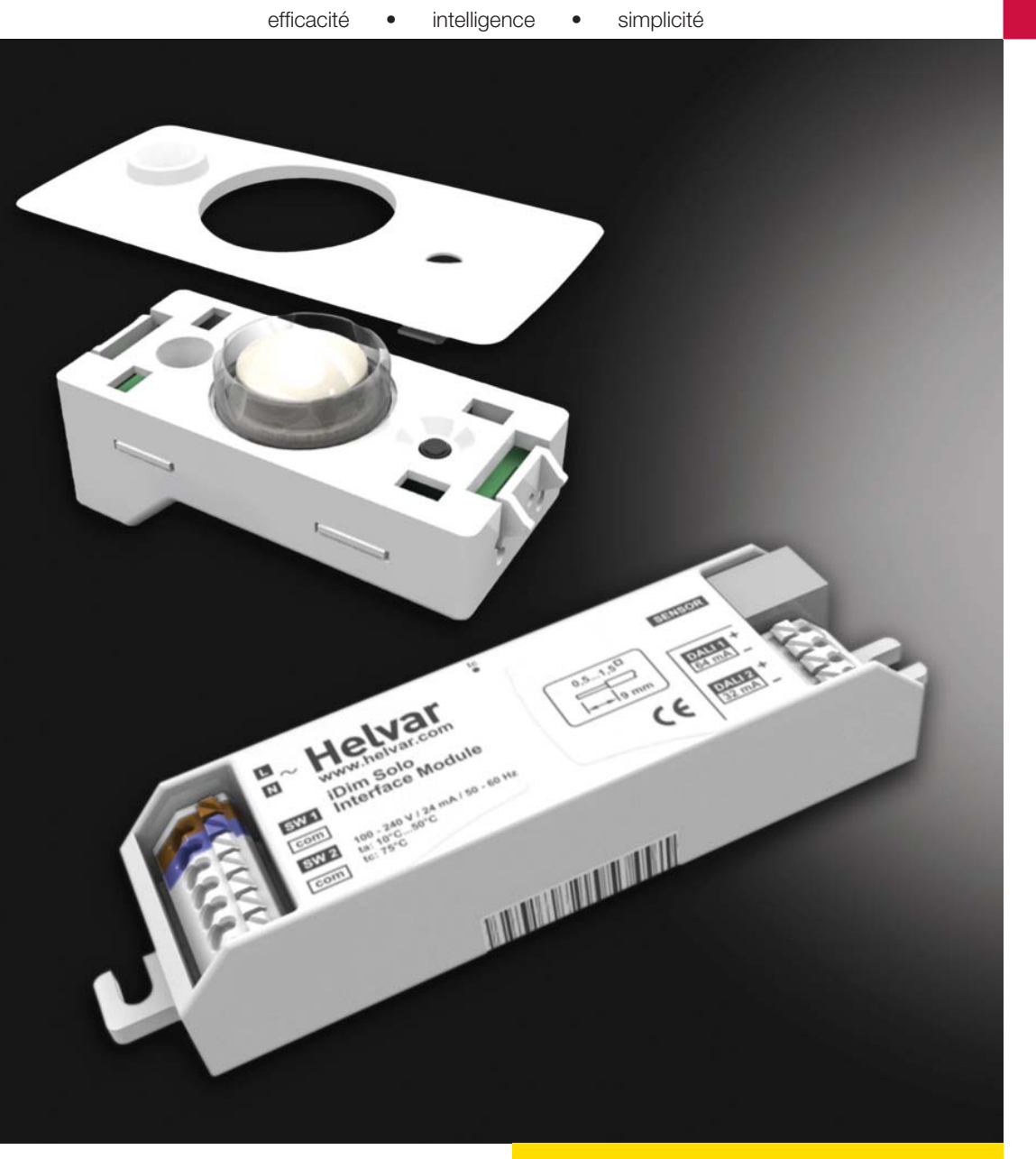

**iDim Sense et Solo Mode d'emploi**

People | Innovations | Solutions

## iDim

## **Helvar**

## **Famille iDim Introduction**

Le concept iDim est une solution de contrôle d'éclairage pour luminaires comprenant une cellule intelligente iDim Sense 316), une interface (iDim Solo 403) ainsi qu'une gamme de ballasts (EL-iDim). Leur combinaison offre une solution unique autonome pour des applications intelligentes pour des locaux individuelles.

### **iDim Sense - 316 (Autonome)**

Cette cellule offre 6 modes d'applications autonomes. Elle est connecté par son connecteur style RJ à l'interface iDim Solo.

Le iDim Sense - 315 (version système) est disponible pour fournir une fonctionnalité complémentaire telle que cellule PIR et comme cellule pour Helvar Digidim Toolbox et réseaux Router.

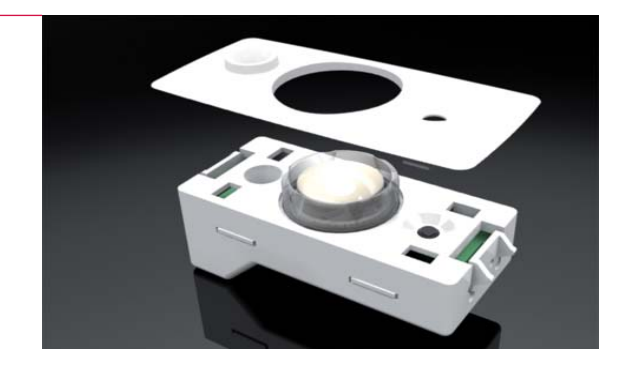

Helvar 1

**NEW WARREN** 

#### **iDim Solo - 403**

Le iDim Solo agit comme alimentation et comme interface pour connecter iDim Sense, charges Dali et une gamme d'interfaces clients.

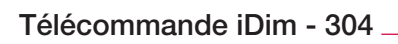

La télécommande iDim permet de modifier facilement les niveaux d'éclairage préprogrammés (Lumière constante ou Lumière fixe),d'appeler et mémoriser des scènes et activer des fonctions spéciales.

L'interface USB et le logiciel PC permettent de programmer des programmes avancés. La télécommande iDim fonctionne également comme interface personnel de bureau, permet de modifier facilement les niveaux d'éclairage préprogrammés (Lumière constante ou Lumière fixe), d'appeler et mémoriser des scènes et activer des fonctions spéciales

Comme solution alternative la télécommande Digidim (303) peut en conjonction avec le iDim Sense modifier les niveaux d'éclairage préprogrammés,rappeler et mémoriser des scènes et également activer des fonctions spéciales.

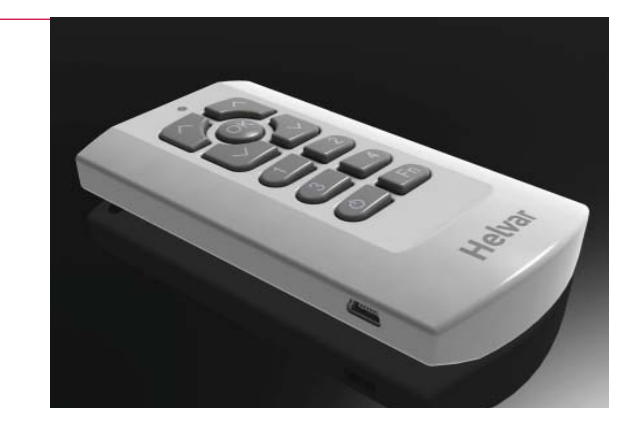

## **iDim Sense 316 (Autonome)**

Le iDim Sense est une cellule conçue pour luminaire. Elle combine un détecteur de présense(PIR), un récepteur infra-rouge (IR) et une cellule (CL) dans une seule enceinte.

Le sélecteur manuel de mode permet de sélecter facilement une des 6 modes d'applications proposées.

#### **Caractéristiques principales**

- PIR,cellule (CL) et télécommande infra-rouge
- Sélection facile des modes d'applications
- Plaque de finition enclipsable en différents couleurs
- Limitateur de zone de détection (PIR) enclipsable
- Sélecteur de mode avec accusé de réception LED

#### **Recommandations d'installation**

Options de montage multiples:

- 1) Montage à l'extérieur du luminaire.
- 2) Montage à l'intérieur du luminaire
- 3) Combiné avec adaptateur de paralume.

Débrancher le réseau avant l'installation Tous les câbles externes au luminaire doivent être prévus pour 230V.

#### **Considérations de montage**

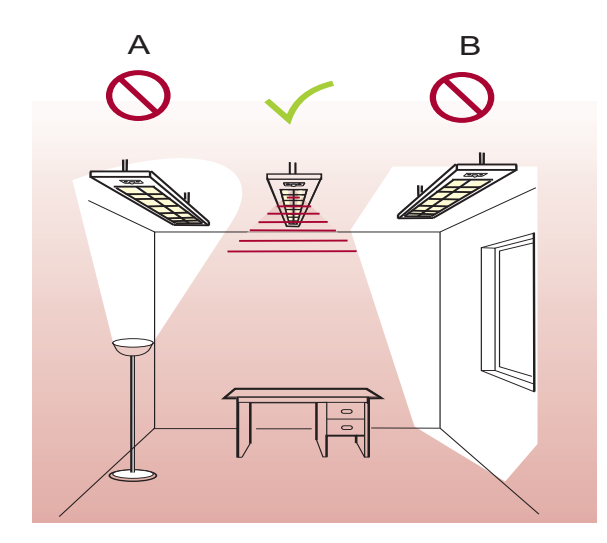

*A) Ne pas monter la cellule en face d'une source de lumière artifi cielle telle que lampes et luminaires indirect.*

*B) Ne pas monter la cellule en face des rayons solaires.*

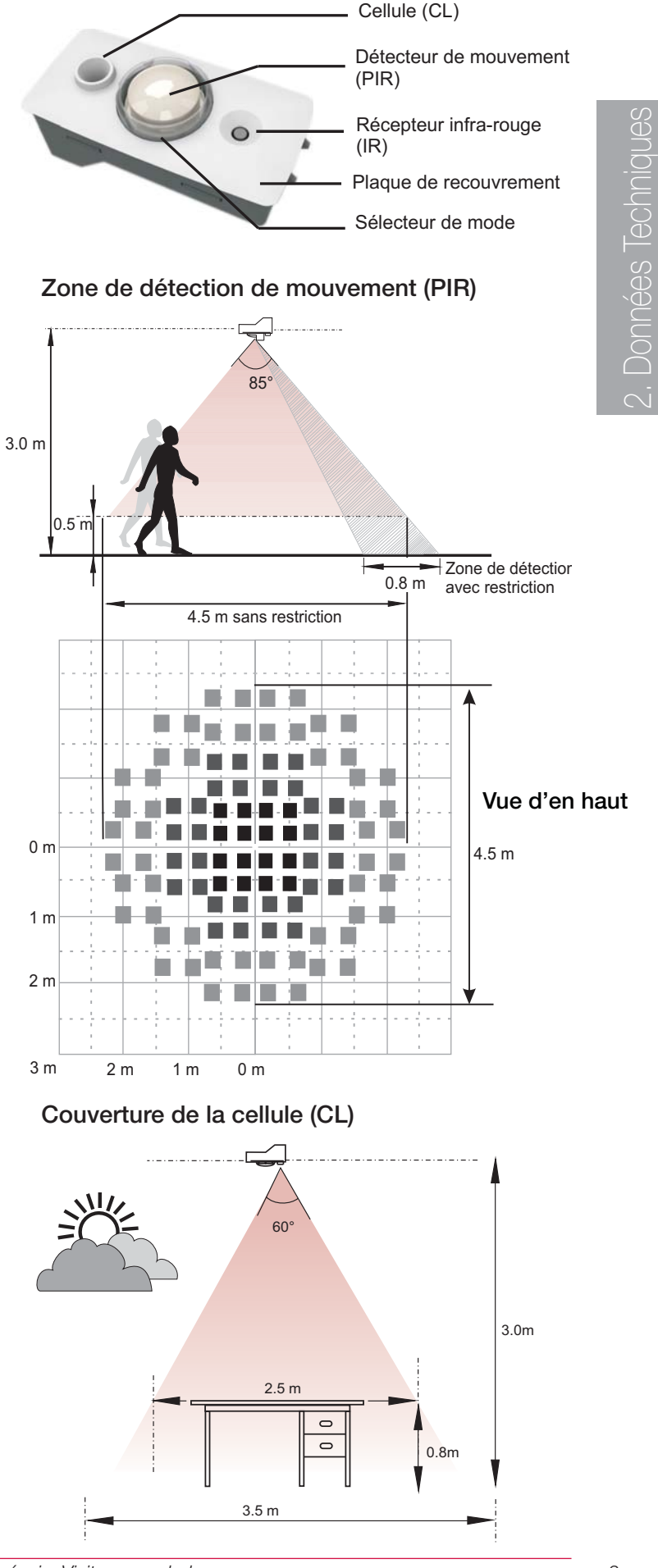

## iDim

## **Helvar**

## **iDim Sense 316 (Autonome)**

### **Connexions**

iDim Solo: Style RJ. 4P4C crossover longeur maxi 3 m (Câble accessoire disponible) DALI: 0,5 à 1,5 mm rigide, souple, ou torsadé, dénudé 9 mm

*Note: Tous les câbles doivent être prévus pour 230V.*

#### **Puissance**

Consommation DALI: 10 mA

#### **Conditions d'utilisation**

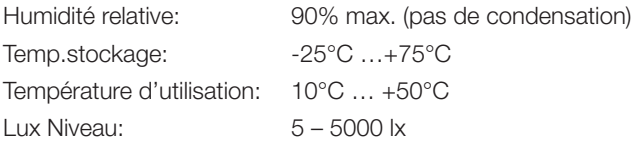

#### **Caractéristiques mécaniques**

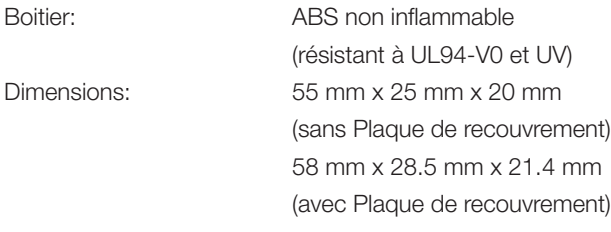

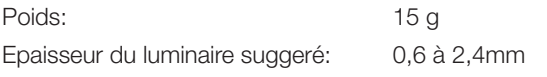

#### **Couleur**

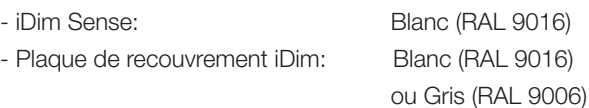

*Note: Contactez Helvar pour des options de couleurs additionnelles*

#### **Conformité et normes**

DALI: Suivant le standard DALI, avec extensions Helvar.

#### **EMC**

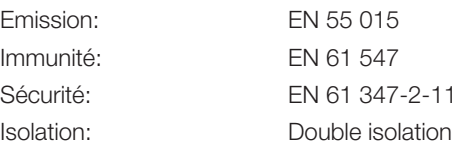

#### **Environnement**

Compatible avec WEEE et RoHS.

**Connexions**

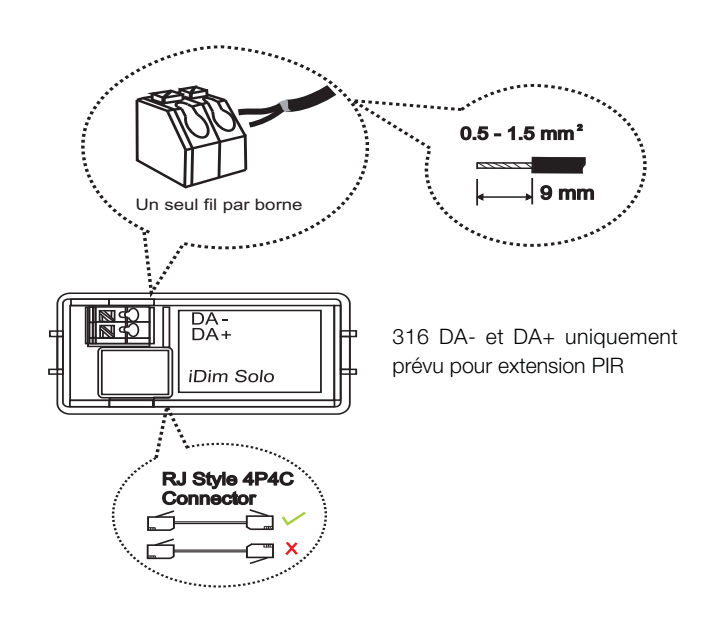

#### **Dimensions**

iDim Sense sans plaque de recouvrement

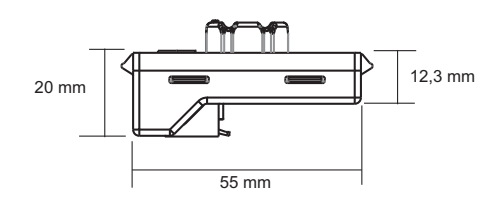

25 mm 7,3 mm

iDim Sense avec plaque de recouvrement

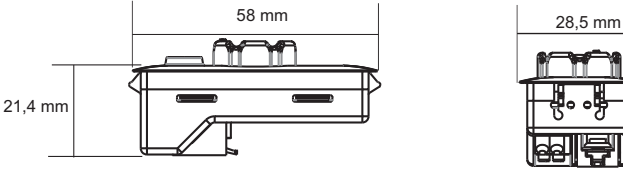

Dimensions du détecteur de présence (PIR), récepteur infra-rouge (IR) et cellule (CL).

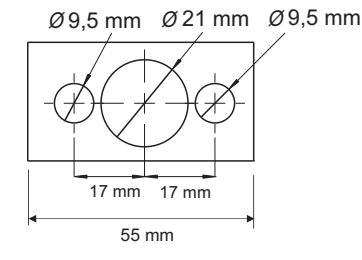

## **iDim Solo 403 (Module interface)**

Le iDim Solo est utilisé comme module interface pour connecter le iDim Sense (316 Autonome) et ballasts iDim ainsi que les interfaces du client. En plus le iDim Solo peut être utilisé comme alimentation DALI (PSU).

L'unité est logée dans un boîtier standard style ballast (30mm x 21mm) et permet ainsi un assemblage rapide et facile.

#### **Caractéristiques principales**

- Capacité de puissance: 64 mA (DALI 1), 32 mA (DALI 2) ou 96 mA en opération parallèle.
- 2 Sorties DALI
- 2 Entrées Switch control
- iDim Sense connection (Style RJ,4P4C)
- Connection réseau

#### **Recommandations d'installation**

- Tous les câble doivent être prévus pour 230V et considérés sous tension quand se trouvant à l'extérieur du luminaire
- Débrancher le réseau avant l'installation
- L'alimentation de l'unité doit être protégée à l'entrée.
- Installez uniquement dans un endroit à acces limité, c.à.d. dans le luminaire

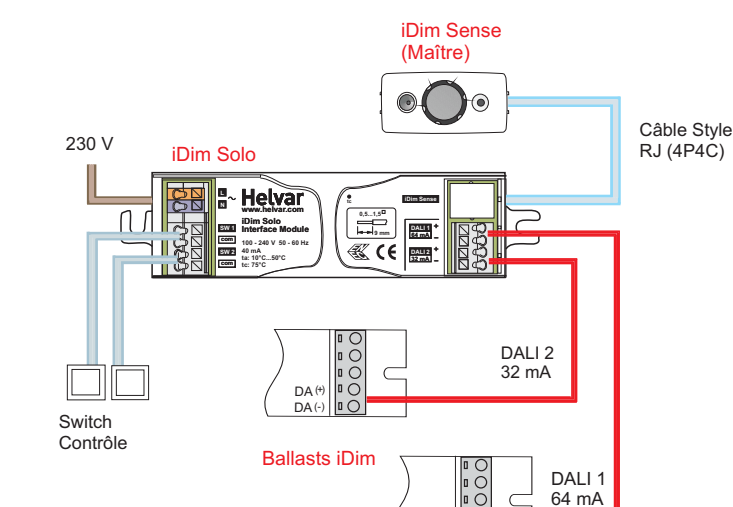

**iDim Solo comme Module interface**

Helvar

DA DA(-)  $^{(+)}$ 

**TERRITE LEGAL** 

#### **iDim Solo comme Alimentation (PSU)**

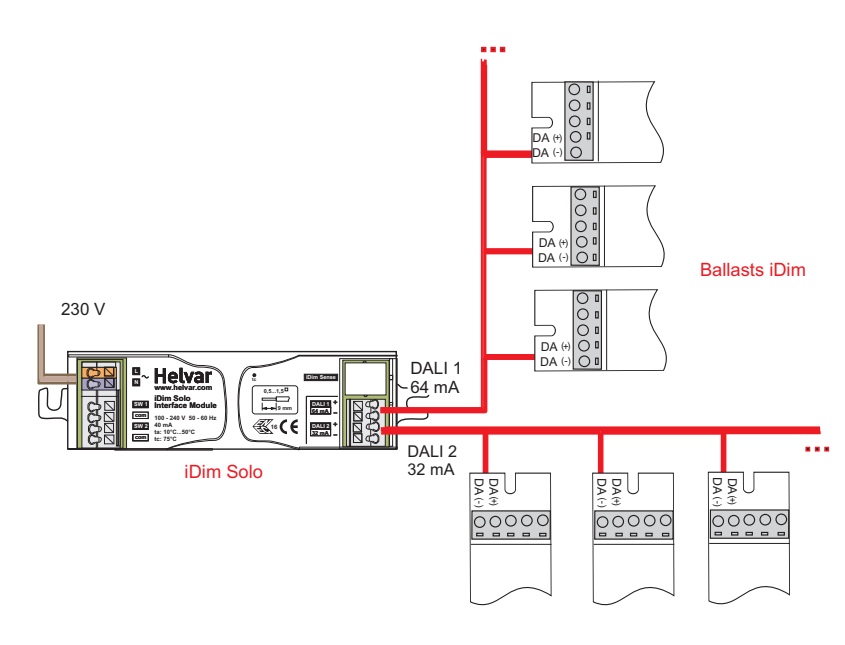

## **iDim Solo 403 (Module interface)**

#### **Connexions**

Réseau/DALI/Switch Contrôle: 0,5 à 1,5mm rigide, souple, ou

 torsadé, dénudé 9mm iDim Solo Contrôle: Crossover style RJ 4P4C (longeur maxi 3 m) (câble accessoire disponible)

*Note: Tous les câbles doivent être prévus pour 230V*

#### **Puissance**

Tension réseau (absolue): 85-264 VAC, 45-65 Hz Courant d'alimentation: 40 mA

Alim. Principale pour: 100-240 VAC, 50-60Hz Protection: Fusible réarmable interne (PTC)

#### **Entrées**

Entrée forcée: 2 x Switch Côntrole. Max. 50 m (Pour utilisation avec iDim Sense 316)

#### **Sorties**

2 Sorties DALI DALI 1: 64 mA

DALI 2: 32 mA

#### **Conditions d'utilisation**

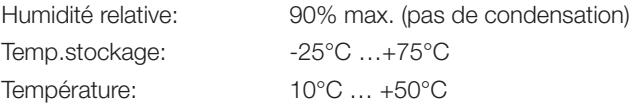

#### **Caractéristiques mécaniques**

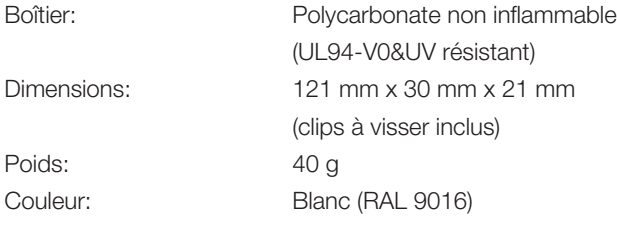

#### **Conformité et normes**

DALI: Conforme au standard DALI

#### **EMC**

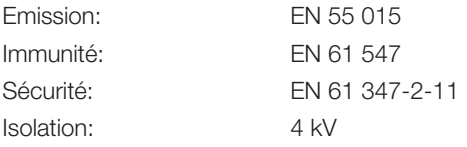

#### **Environnement**

Compatible avec WEEE et RoHS

#### **Connexions**

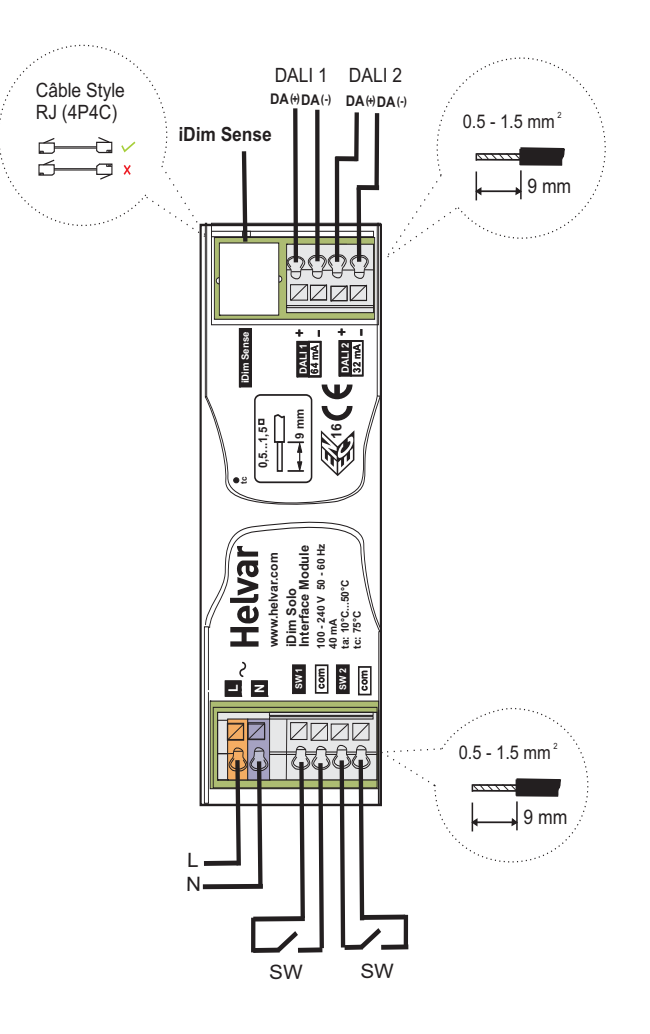

#### **Dimensions**

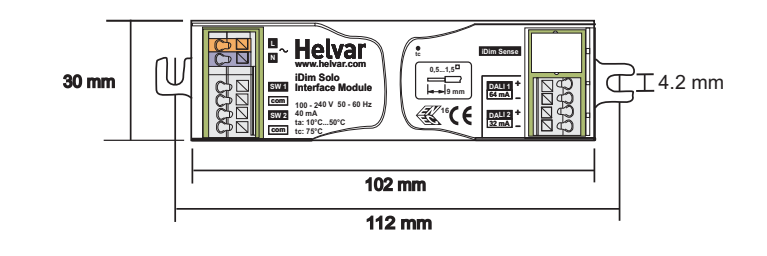

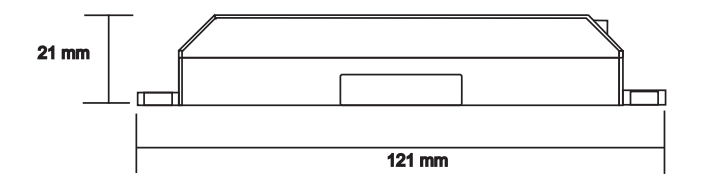

## **Installation physique iDim**

Ci-dessous vous trouvez les méthodes recommandées pour installer le iDim Sense et Solo dans votre luminaire.

#### **3.1 Installation iDim Sense**

Il-y-a 3 possibilités de montage du iDim Sense dans le luminaire.

#### **Montage externe**

- 1. Découpe dans le luminaire 56,5 x 26 mm -/+ 0,25 mm
- 2. Cliquez la plaque de recouvrement sur le iDim Sense
- 3. Cliquez le iDim Sense dans le luminaire

*Note: Les dimensions de la découpe sont valables pour des luminaires ayant une épaisseur de tôle de 0,6 à 2,4mm maximale.*

#### **Fabrication adaptateur paralume**

- 1. Fabriquer un adaptateur qui convient pour les extrémités du luminaire
	- (Dimensions de la découpe: 56,5 x 26 mm -/+ 0,25 mm)
- 2. Cliquez le iDim Sense dans l'ouverture de l'adaptateur du paralume
- 3. Montez l'assemblage complet dans le paralume

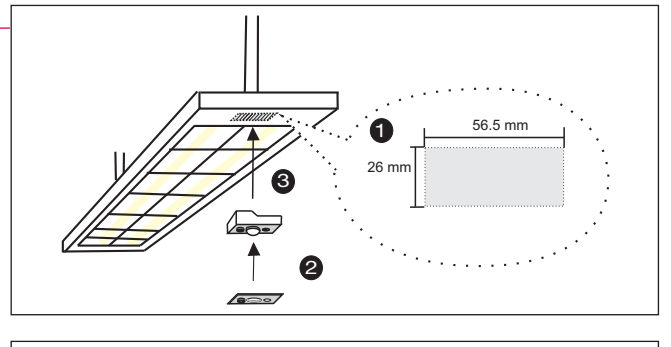

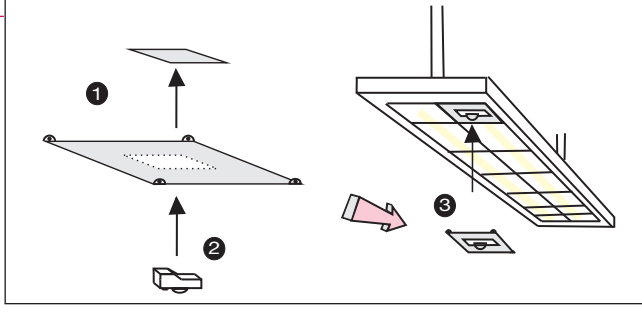

#### 1 2 3 17 mm 17 mm <sup>Ø</sup> 9.5 mm <sup>Ø</sup> 21 mm <sup>Ø</sup> 9.5 mm 17 mm 17 mm 0.6mm - 2.4mm Epaisseur du boîtier recommandée 55 mm 10.5 mm 17 mm 17 mm 10.5 mm

#### **Montage intérieur**

- 1. Découpez trois trous dans le luminaire
	- (Voyez le diagramme adjacent pour les dimensions)
- 2. Insérez le iDim Sense depuis l'intérieur du luminaire
- 3. Fabriquez un support pour maintenir le iDim Sense en place

*Note: La plaque de recouvrement n'est pas nécessaire lors du montage intérieur*

#### **3.2 iDim Solo Installation**

Utilisez ce type de vis lors du montage:

- Vis M4
- Vis auto-taraudante N° 8

*Note: Ne pas utiliser des vis à tête fraisée* 

#### **3.3 Montage de l'obturateur optionnel PIR**

- 1. Sélectionnez un mode avant de monter le limitateur
- 2. Positionnez le limitateur pour couvrir la zone à cacher
- 3. Clipser le limitateur sur le sélecteur mode

*Note: N'ajustez pas le limitateur quand il est attaché au iDim Sense*

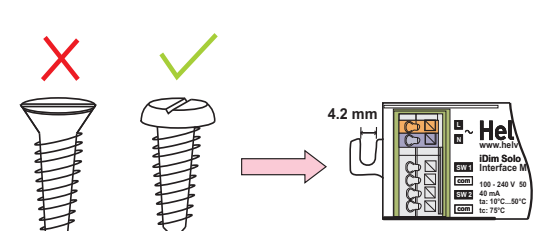

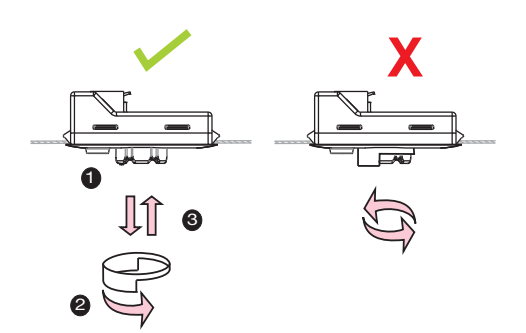

### **Connexions**

#### **Câbles Recommandes**

*Note 1: Le câble DALI doit être prévu pour 230 V et la chute de tension sur sa longeur ne doit pas dépasser 2 V Note 2: Le câble RJ utilisé en dehors du luminaire doit être prévu pour 230 V. Utilisez Alpha 1174C ou 6642*

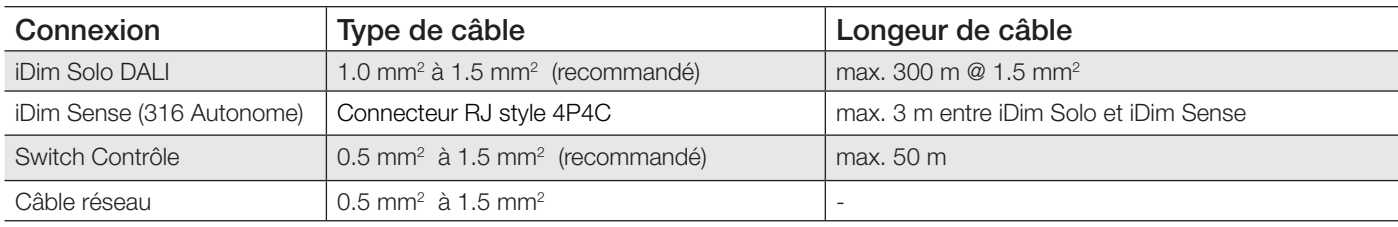

### **Méthodes de connection**

*Important! iDim Solo contient l'alimentation DALI et de ce fait connectez toujours DA + à DA + et DA- à DA-.*

#### **4.1 iDim Autonome**

• Le diagramme adjacent montre le iDim Sense (316), iDim Solo et ballasts iDim connectés en système autonome de base

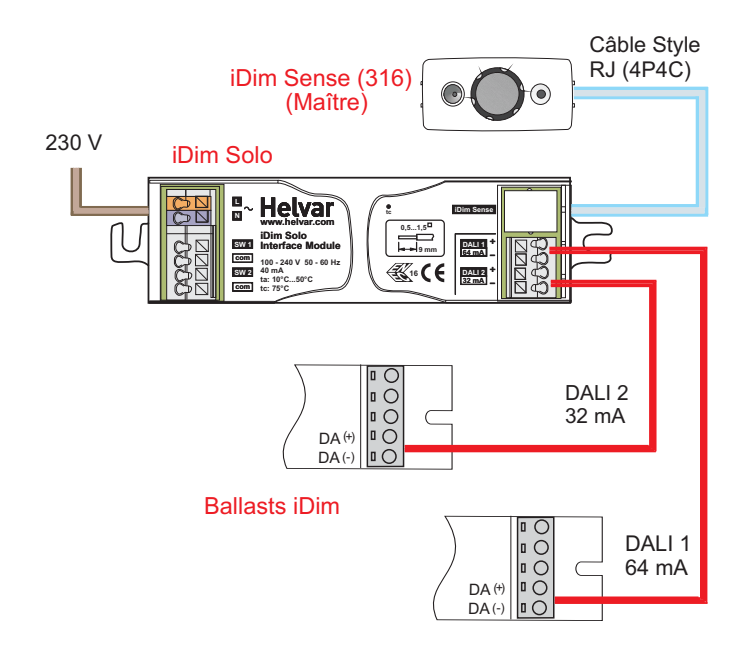

#### **4.2 iDim en réseau**

*Important! Uniquement disponible avec iDim Sense 315*

- Le diagramme adjacent montre le iDim Sens 315 (système) connecté en direct au Router Helvar 910/920 par les connecteurs enfichables situés au dos de l'appareil
- iDim Sense 315 peut être utilisé en conjonction avec des systèmes Helvar Digidim Toolbox
- Le sélecteur de mode iDim Sense sera ignoré quand le iDim Sense 315 est connecté à un router 910 ou 920. Toute configuration est faite par le logiciel Designer quand le iDim Sense 315 se comporte comme un Multisensor 312

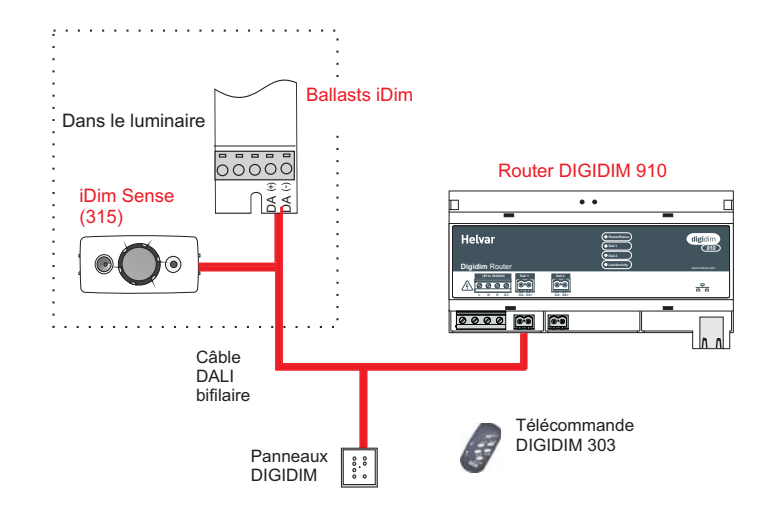

## iDim

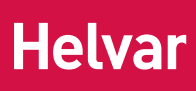

**DA** DA (-)  $^{(+)}$   $\overline{O}O$ 

...

### **Connexions**

#### **4.3 iDim Solo comme Alimentation PSU**

- Le diagramme adjacent montre le iDim Solo fonctionnant comme alimentation (PSU)
- Les sorties sont en parallèle pour fournir 96 mA
- Le connecteur RJ 4P4C et les entrées Switch ne sont pas utilisés quand le iDim Solo fonctionne comme alimentation

#### DALI

*Note: Pour le nombre maximum de ballasts voir données du fabricant*

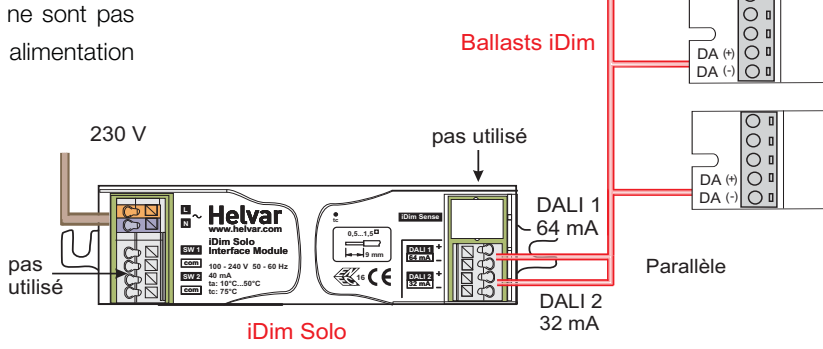

#### **4.4 Combinaison d'appareils**

- Le diagramme adjacent montre toutes les combinaisons possibles des appareils
- Voyez le tableau 1 pour les différentes systèmes de capacités des appareils utilisant le iDim Sense et Solo
- SW1 et SW2 sont des entrées Switch Contrôle appelant scène 1 /arrêt et contrôle niveau de respectivement DALI 1 et 2
- 230 V • Un mouvement PIR génère scène 1 lorsque la lumière est éteinte ou prolonge la scène existente lorsque la lumière est enclenchée

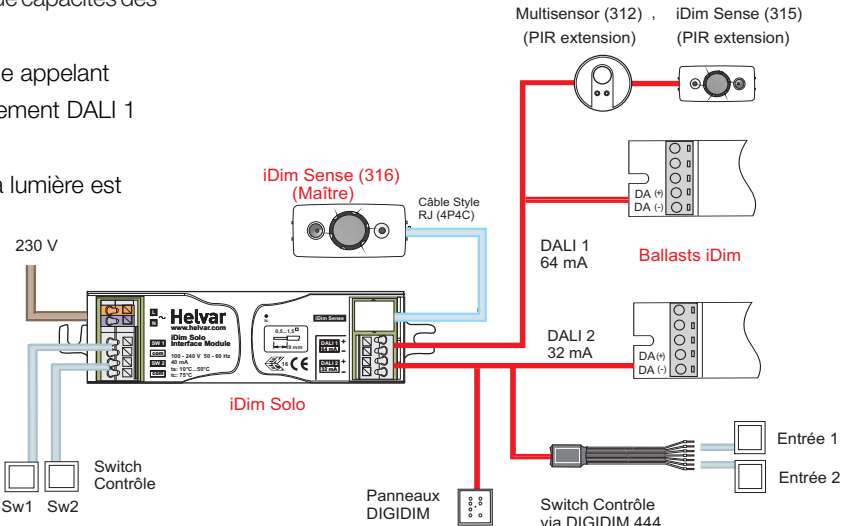

#### *Tableau 1: Capacité de combinaisons avec iDim Sense et iDim Solo.*

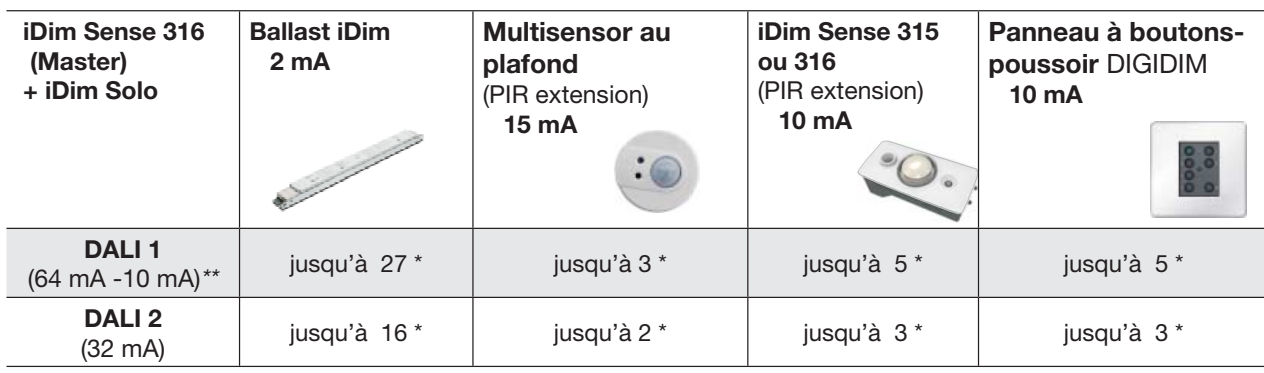

*\* Le nombre total d'appareils depends de la combinaison globale*

- *\*\* La consommation d'une unité iDim Sense Master est 10mA.*
- *Les iDim solo possèdent l'alimentation. Rassurez-vous de ne pas dépasser un courant de 250 mA sur n'importe quelle connection DALI*

### **Mode Sélection**

Il y a 6 modes standards qui peuvent être choisies en tournant le sélecteur de mode se trouvant sur la cellule.

 $\Gamma$ 

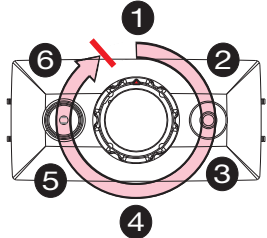

1) Pour choisir le mode 1 tournez le sélecteur en sens inverse des aiguilles d'une montre jusqu'à l'arrêt. 2) Si on change le mode sous tension-le LED rouge clignotera 1 à 6 fois pour indiquer le mode sélectionné.

*Note: Assurez-vous que le limitateur PIR n'est pas attaché pendant le mode sélection.*

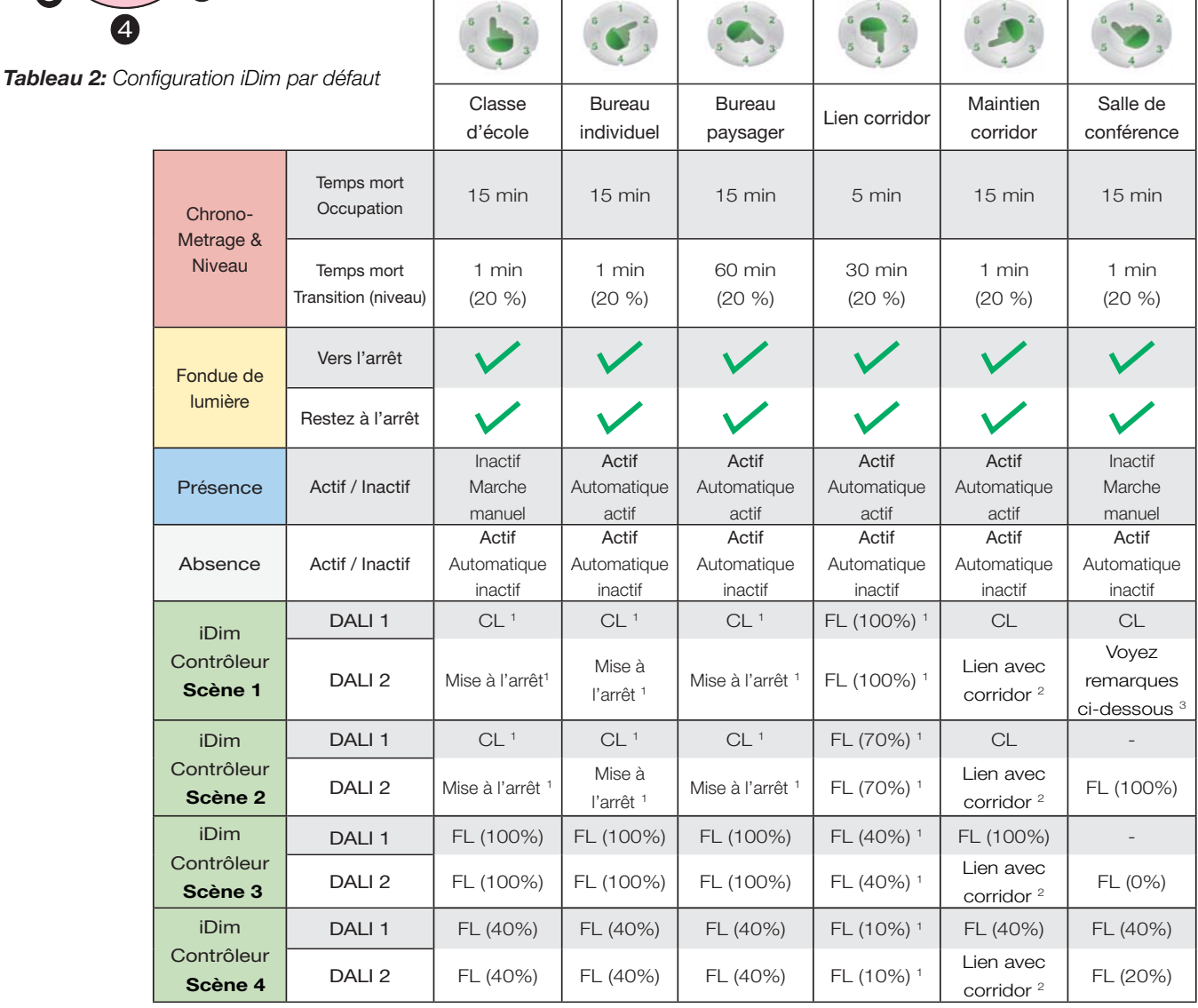

#### **Tableau d'information:**

Dans ce tableau 'iDim Controller' se reporte à télécommande,commutateurs et panneaux à moins que spécifié.

1 iDim Solo SW1 et SW2 sont des entrées switch-contrôle. Dans les modes où DALI 2 est "offset" de DALI 1 et dans le mode corridor Maintien, ils contrôlent le niveau de DALI 1 et DALI 2.

2 Dans le Mode Maintien Corridor (Mode 5) DALI 2 est uniquement utilisé pour connecter le bureau au corridor.

3 Dans le Mode Salle de Conférence (Mode 6), l'entrée SW1 du iDim Solo contrôle DALI 1 CL/Off et SW2 DALI 2 FL (100%)/ Arrêt. Si SW1 se trouve à l'entrée d'un local, le déclenchement de SW1 provoquera l'extinction des circuits DALI 1 et DALI 2.

#### **Information générale:**

- Une pression maintenue sur un contrôleur provoque une montée/descente du niveau des DALI 1 et DALI 2. Elles travaillent indépendant excepté dans les scènes CL + Offset ou ils travaillent ensemble.
- Une pression courte sur un commutateur produit la scène 1 / Off sur DALI 1 et DALI 2 excepté dans une Salle de Conférence (Mode 6). Voyez point 3 ci-dessus.

### **Mode Sélection**

Les réglages suivants peuvent être modifiés par le logiciel avancé Helvar iDim:

**Temps mort Occupation:** Temps que PIR détecte en absence de mouvement et maintient le niveau avant d'entamer le temps mort de transition.

**Temps mort Transition:** La lumière est diminuée à un niveau d'économie d'énergie pendant un temps précis avant l'extinction.

Par exemple:

iDim

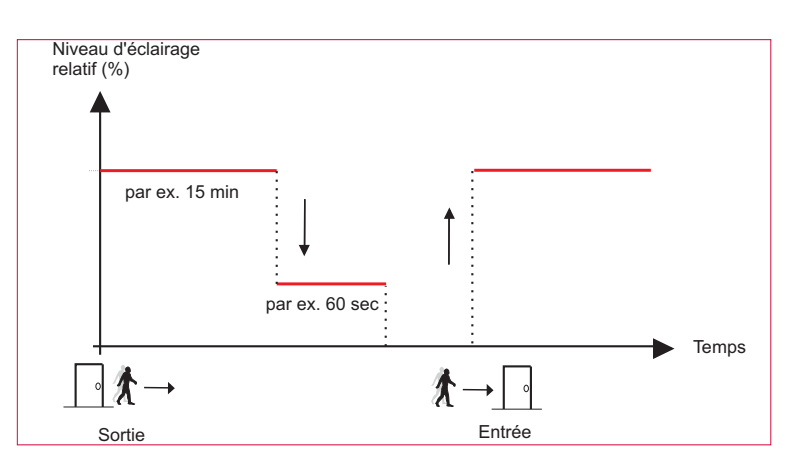

**Présence**: La Détection de Présence permet PIR mouvement d'allumer la lumière. Cette fonction peut être autorisée ou pas. Absence: Détection d'Absence permet l'extinction de la lumière à la fin du temps de transition. Cette fonction peut être autorisée ou pas.

**Télécommande iDim / Contrôleur Scènes 1-4:** Les sorties DALI 1 et DALI 2 fonctionnent comme combinaison de Lumière Constante(CL),Lumière Fixe (FL) et Offset. Ces termes sont discutées plus amplement ci-dessous. Les valeurs de la Lumière Constante et la Lumière Fixe peuvent être modifiés par la télécommande iDim ou par un panneau DIGIDIM. Voyez le Manuel de Télécommande *(D004744) pour des informations complémentaires à ce sujet.*

#### **Lumière Constante**

La Lumière Constante est une methode de contrôle automatique du niveau d'éclairage des luminaires,utilisant la lumière naturelle d'une zone en adaptant le niveau en conséquence. Le réglage est configuré par la télécommande néanmoins il est important de rappeler que la configuration doit se faire dans un local assombri ou au crépuscule de facon à éviter que la lumière naturelle influence la configuration du niveau visé.

#### **Lumière Fixe**

La Lumière Fixe est quand la charge de sortie n'est pas ajustée par la cellule. La lumière restera à un certain niveau à moins que modifié.

#### **Offset**

Le chiffre Offset est la différence entre DALI 1 et DALI 2. Dans le cas de La Lumière Constante (CL) le montant Offset maintiendra la différence de niveau, indépendant des variations d'éclairement.

#### **Lumière Constante (CL) & Lumière Fixe (FL)**

L'example adjacent montre DALI 2 travaillant avec des réglages Lumière Fixe. Seulement les niveaux augmentent ou diminuent de DALI 1 (Lumière Constante) suite à des variations de la lumière naturelle.

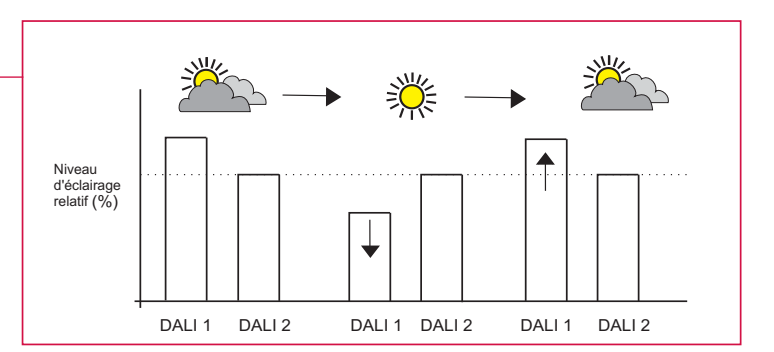

## **Mode Sélection**

iDim

#### **Lumière Constante (CL) & Extinction (OFFSET)**

L'exemple adjacent montre le défaut Offset de 20%. Lumière Constante,DALI 2 (Offset) diminuera le niveau d'éclairement dans la même proportion que DALI 1 (CL) toute en gardant la fente de 20%.

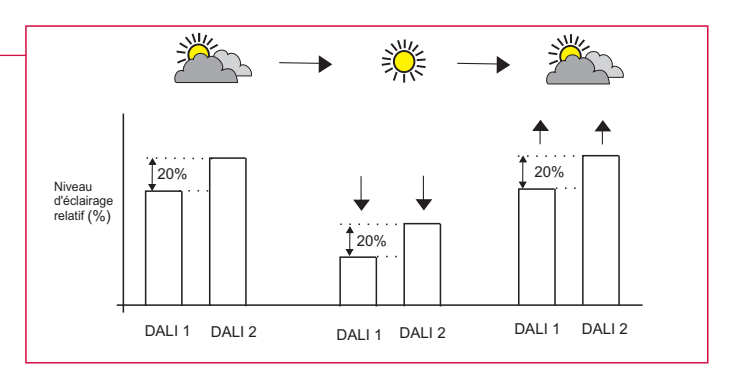

#### **Fondue de lumière**

La Fondue de lumière est une particularité du mode lumière constante qui permet d'économiser d'avantage de l'énergie par la réduction du niveau d'éclairement pendant des périodes de lumière naturelle adéquate. Par défaut la Fondue de Lumière est disponible pour tout modes iDim préprogrammés. La Fondue de Lumière peut être activée ou pas par le iDim Studio.

- **Fondue de lumière Vers l'arrêt:** Si la lumière est éteinte et en cas de lumière naturelle suffisante, les luminaires iront au niveau d'économie d'énergie (par défaut 10%) lors de leur enclenchement.
- **Fondue de lumière Restez à l'arrêt:** Lorsque la lumière est enclenchée et en cas de lumière naturelle suffisante, les luminaires diminueront la puissance au niveau d'économie après 10 minutes.
- **Fondue de lumière Seuil supérieur:** Seuil spécific au- dessus du niveau recherché. Configurable par le logiciel iDim Studio.
- Fondue de lumière Seuil inférieur: Seuil spécific au- dessous du niveau recherché. Configurable par le logiciel iDim Studio.

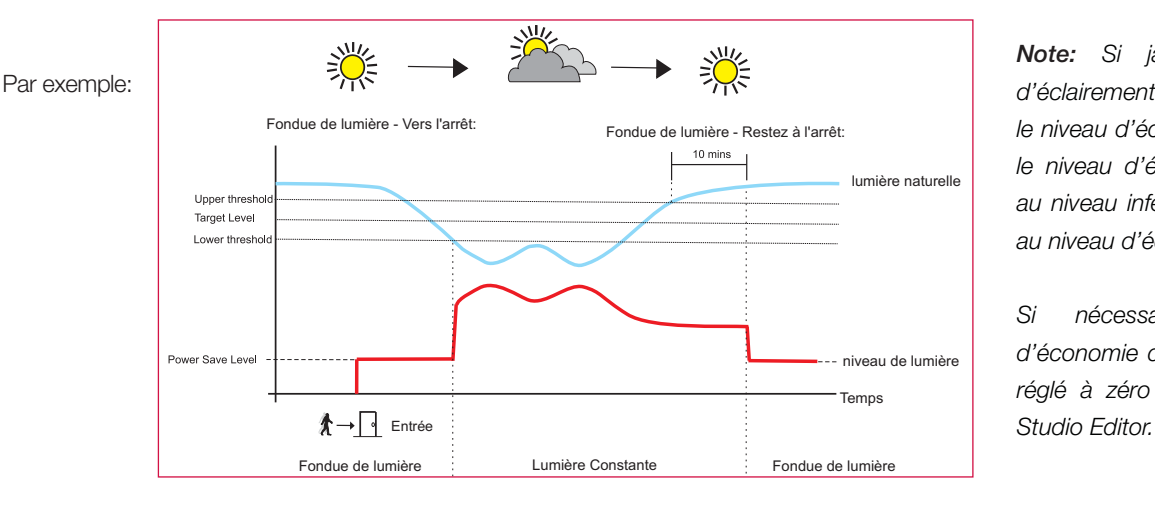

*Note: Si jamais le niveau d'éclairement serait plus bas que le niveau d'économie d'énergie, le niveau d'éclairement restera au niveau inférieur et n'ira pas au niveau d'économie.*

*Si nécessaire le niveau d'économie d'énergie peut être réglé à zéro (0%) par le iDim* 

Quand la scène est appelée ou provoquée: La lumière se mettra au niveau d'économie d'énergie (par défaut 10%) si la lumière naturelle est au-dessus du seuil supérieur. Si le niveau d'éclairement descend sous le seuil inférieur la lumière retournera à Lumière Constante.

Quand la scène est déjà séléctionnée: La lumière est réduite au niveau d'économie d'énergie si la lumière naturelle est au-dessus du seuil supérieur pendant plus de 10 minutes. Si le niveau d'éclairement descend sous le seuil inférieur la lumière retournera à Lumière Constante.

#### **Procédure de mise sous tension**

Lors de l'enclenchement les luminaires se mettront à 100% pendant 5 minutes.Quand aucun mouvement PIR est détecté pendant cette période ils 'éteindront. (0%) Si un mouvement est détecté à n'importe quel moment durant cette période le système démarrera normalement. Ceci étant une norme de sécurité et de ce fait **pas** configurable par le iDim Studio.

#### **Mode defini par l'utilisateur**

iDim Sense rentre le mode defini par l'utilisateur aussitôt que les scènes et réglages sont mémorisés par la télécommande iDim. Le sélecteur de mode du iDim Sense sera ignoré dans le mode defini par l'utilisateur.

Pour quitter le mode défini par l'utilisateur et retourner aux réglages par défaut à tout moment, appuyez les boutons 3 et 4 sur la télécommande pendant 10 secondes.

### **Démarrage typique Mode**

Voyez en bas les méthodes d'installation suggérées pour chacun des six modes

*Note: Les modes suivantes montrent DALI 1 et DALI 2 quand la scène 1 est sélectionnée. Voir tableau 2 à la page 10 pour informations complémentaires.*

#### *Clef:*

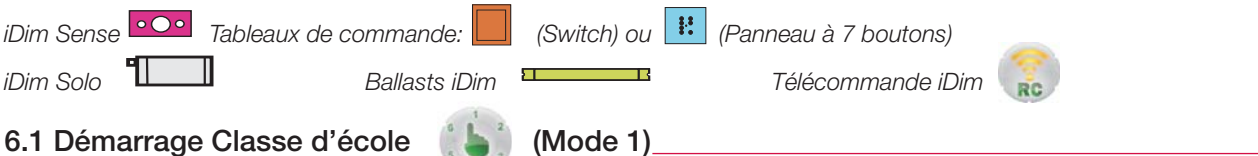

Présence : Inactif , Absence : Actif , Fondue de lumière : Actif, Temps mort Occupation : 15 Minutes, Temps mort Transition : 60 Secondes économie d'énergie 20% , Délai de Sortie : 90 Secondes

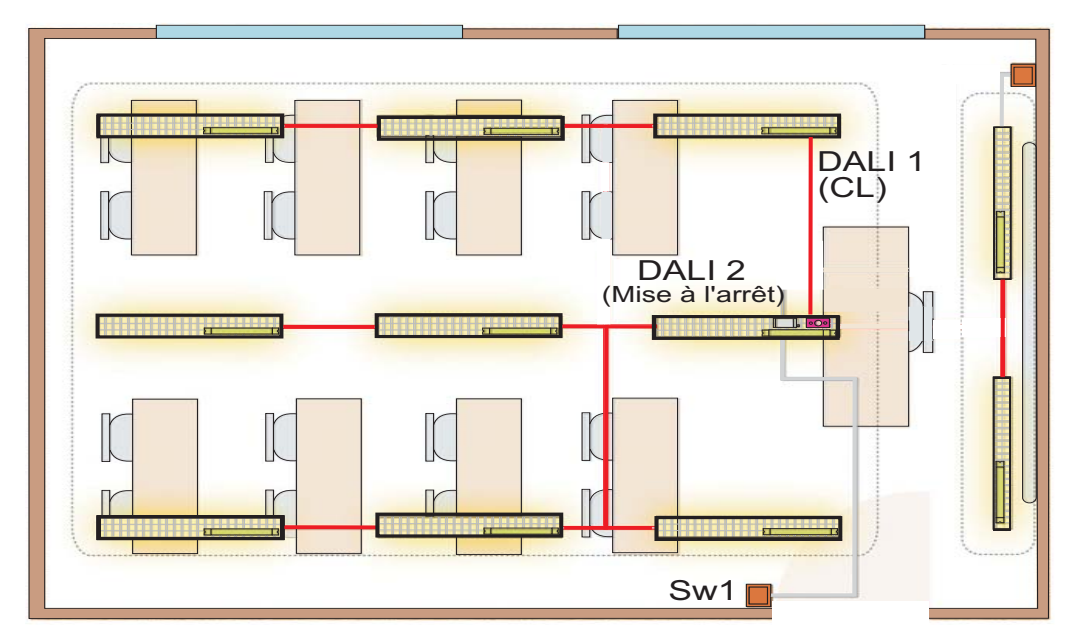

*Note: Pour installer un local de classe alternatif, voyez point 6.6 Salle de Conférence (local de classe alternatif).*

#### **6.2 Démarrage bureau individuel (Mode 2)**

Présence : Actif, Absence : Actif, Fondue de lumière : Actif, Temps mort Occupation : 15 Minutes, Temps mort Transition : 60 Secondes niveau d'économie d'énergie 20% , Délai de Sortie : 90 Secondes

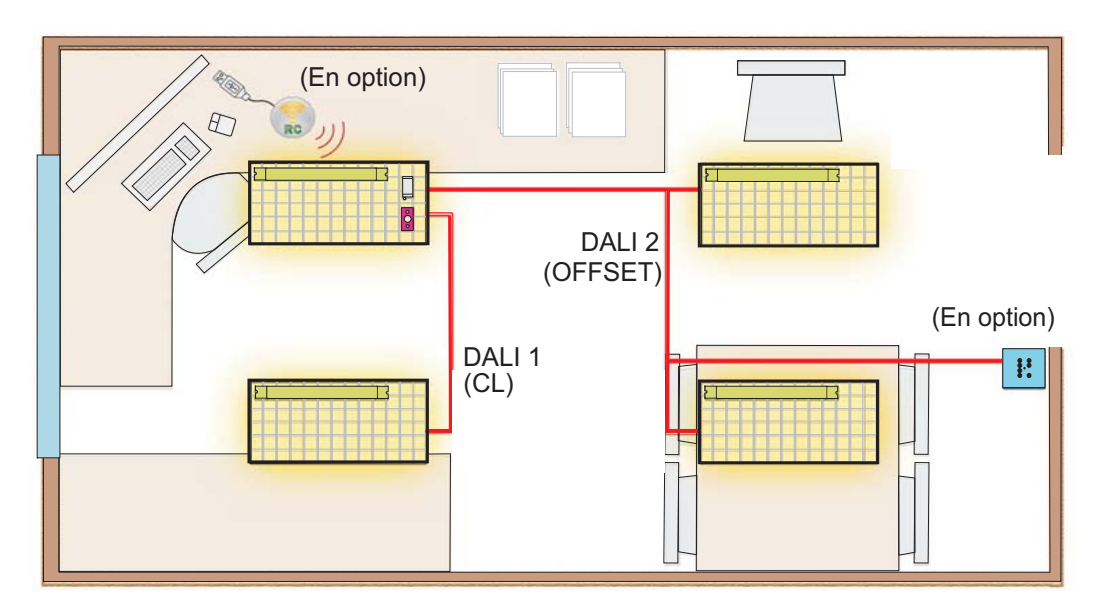

Les données peuvent être modifiées à tout moment et sans préavis. Visitez www.helvar.com

6. Démarrage Mode

 $\overline{(\overline{C})}$ 

Démarrage Mode

## **Démarrage typique Mode**

### **6.3 Démarrage bureau paysager (Mode 3)**

Présence : Actif, Absence : Actif, Fondue de lumière : Actif, Temps mort Occupation : 15 Minutes, Temps mort Transition : 60 Minutes niveau d'économie d'énergie 20% , Délai de Sortie : 90 Secondes

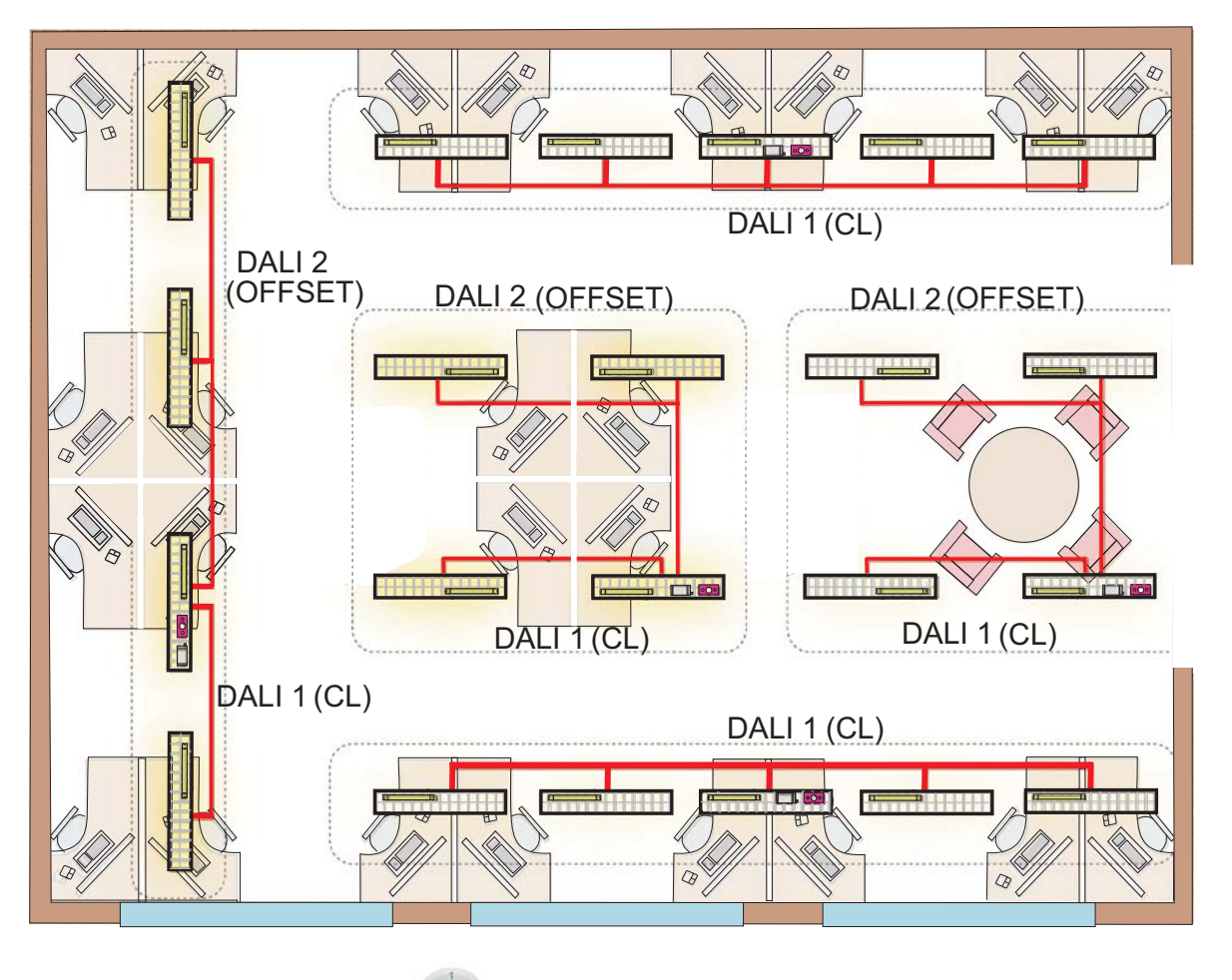

**6.4 Démarrage Lien corridor (Mode 4)**

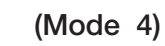

Présence : Actif, Absence : Actif, Fondue de lumière : Actif, Temps mort Occupation : 5 Minutes, Temps mort Transition : 30 Minutes niveau d'économie d'énergie 20% , Délai de Sortie : 90 Secondes

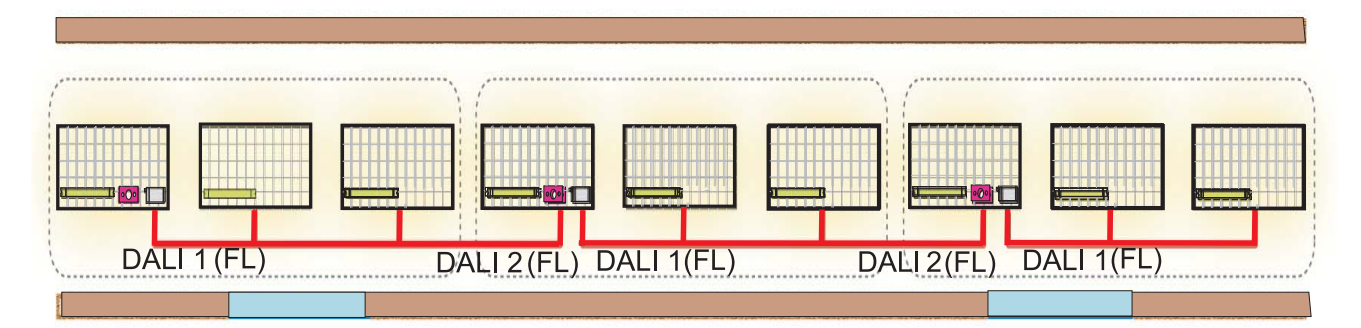

*Note: Le corridor est connecté DALI (1ou 2) au DALI (1ou 2) le long du corridor. Les charges et les éléments de contrôle du corridor peuvent être connectés à l'un ou l'autre sortie DALI. La charge sur toute connection DALI ne peut pas dépasser 250mA pour l'alimentation fournie par le iDim Solo.*

*iDim Solo contient l'alimentation DALI et de ce fait connectez obligatoirement DA+ à DA+ et DA- à DA-.*

## **Démarrage typique Mode**

#### **6.5 Démarrage Maintien Corridor (Mode 5) + (Mode 4 pour connection corridor)**

Présence : Actif, Absence : Actif, Fondue de lumière : Actif, Temps mort Occupation : 15 Minutes, Temps mort Transition : 60 Secondes niveau d'économie d'énergie 20% , Délai de Sortie : 90 Secondes

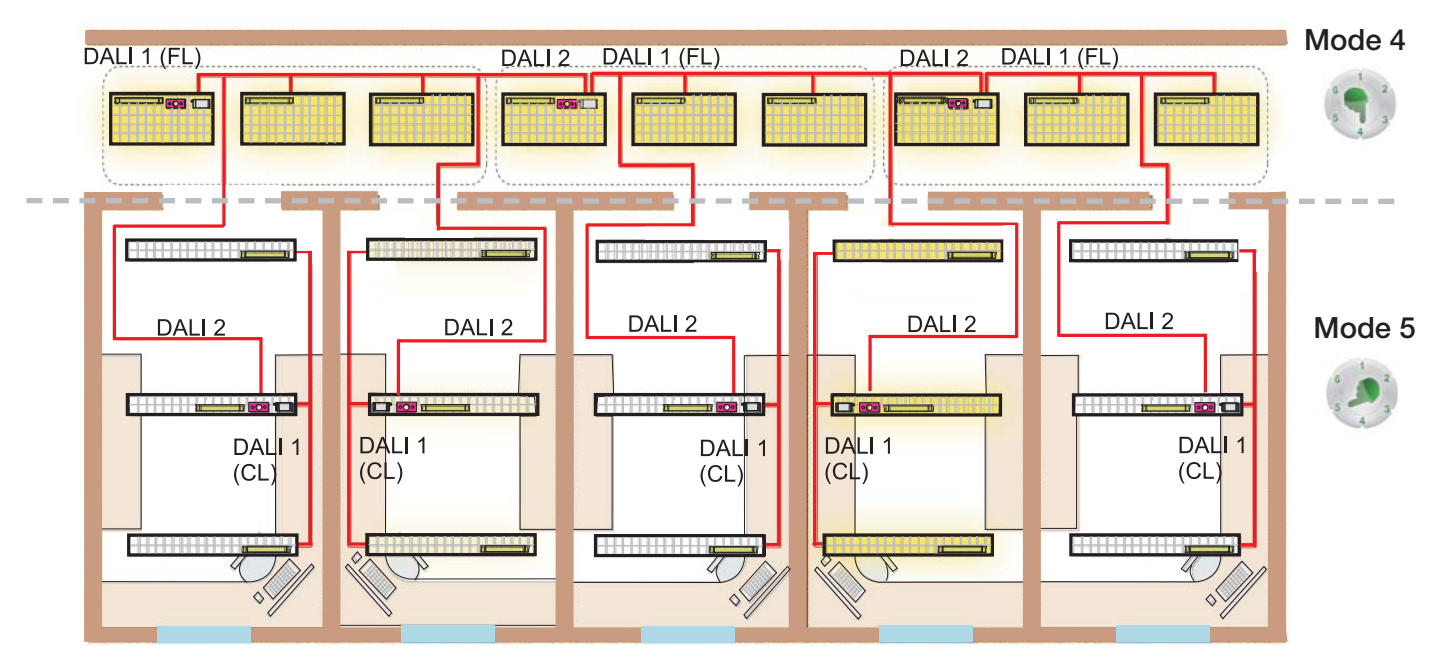

*Note: Le corridor reste éclairé si n'importe quelle lumière est enclenchée dans les bureaux individuels*

*Les charges et les éléments de contrôle du bureau doivent être connectés à la sortie DALI 1 ( courant limité à 64mA par*  l'alimentation DALI 1). La sortie DALI 2 sert uniquement pour la connection du bureau au corridor. *iDim Solo contient l'alimentation DALI et de ce fait connectez obligatoirement DA+ à DA+ et DA- à DA-.*

#### **6.6 Démarrage Salle de Conférence (Classe d'école alternative) (Mode 6)**

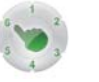

Présence : Inactif, Absence : Actif, Fondue de lumière : Actif, Temps mort Occupation : 15 Minutes, Temps mort Transition : 60 Secondes niveau d'économie d'énergie 20% , Délai de Sortie : 90 Secondes

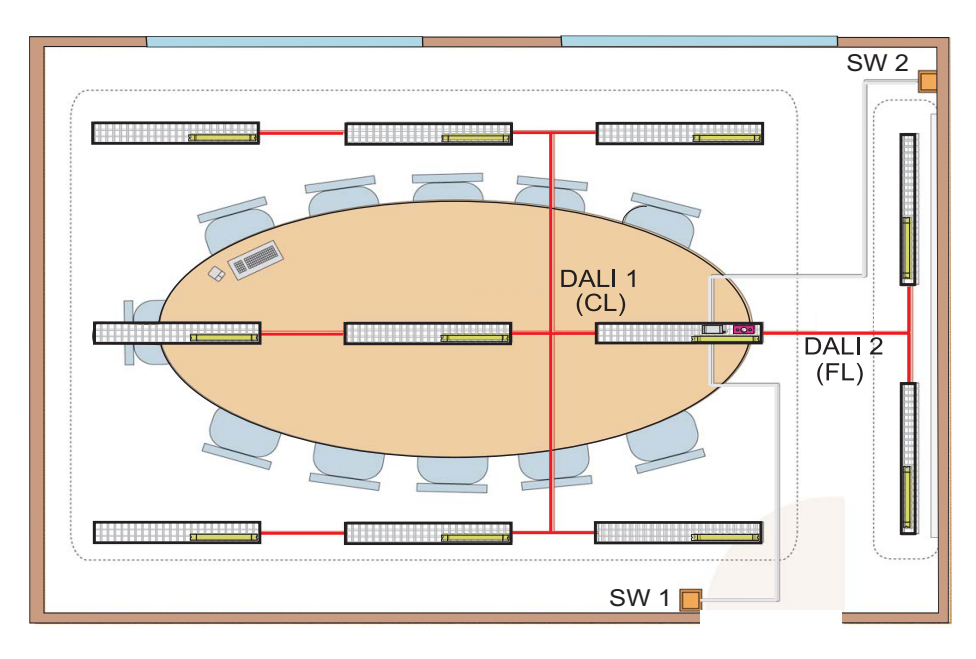

*Note: L'entrée iDim Solo SW1 contrôle DALI 1 CL / Arrêt et l'entrée SW2 DALI 2 FL (100%) / Arrêt. Comme SW1 se trouve à l'entrée d'un local,le déclenchement de SW1 provoquera l'extinction des circuits DALI 1 et DALI 2.*

*15*

## **Retour d'information LED**

Le iDim Sense contient 2 LEDs,rouge et verte,qui fournissent des informations sur différentes fonctions à l'utilisateur.

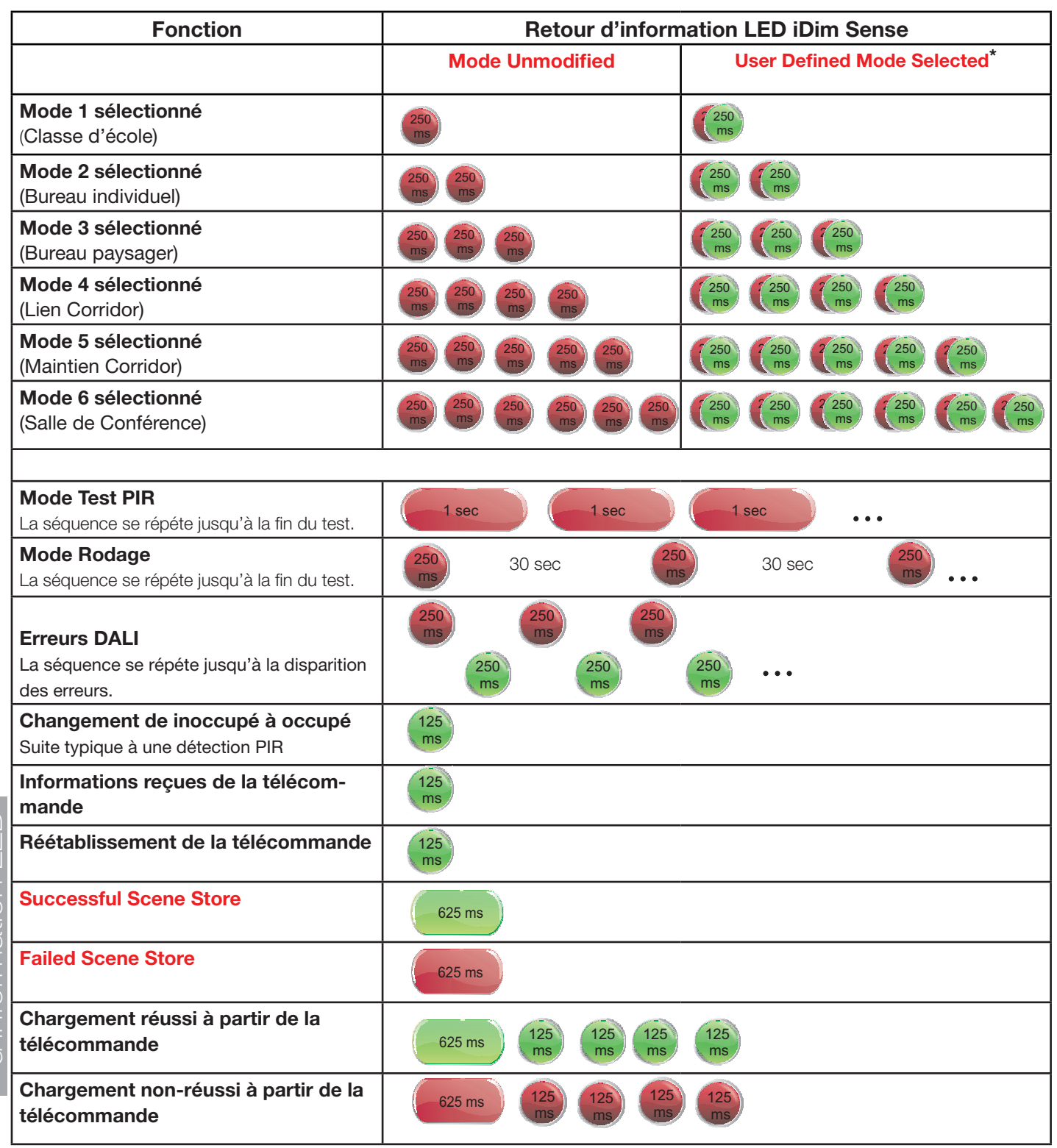

\* Pour quitter le mode défini par l'utilisateur et retourner aux réglages par défaut à tout moment,appuyez les boutons 3 et 4 sur la télécommande pendant 10 secondes. Le sélecteur de mode du iDim Sense sera ignoré dans le mode defini par l'utilisateur.

Note: iDim Sense LED flash feedback applies to all iDim units of v5.3 and above.

## **Informations de commande**

Une grand choix d'accessoires peut être utilisé en conjonction avec la famille iDim pour satisfaire à vos besoins individuels d'éclairage

**Accessoires**

#### **Cellules & Modules Interfaces**

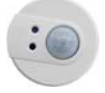

**312 Multisensor**  (Extension PIR seulement)

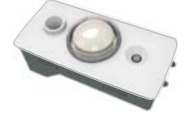

**315 iDim Sense**  (Système & Autonome)

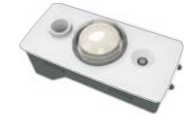

**316 iDim Sense**  (Autonome)

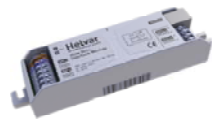

**403 iDim Solo** (Module Interface)

#### **Interfaces Utilisateur**

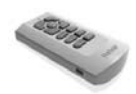

#### **304 Télécommande iDim**

Télécommande iDim comportant une porte USB dédié pour réglages avancés et contrôle à partir du plan de travail.

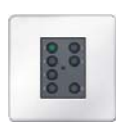

**Panneaux DIGIDIM 'iDim Ready'**

121, 122, 124, 125, 126

**Télécommande DIGIDIM 303 IR** Télécommande standard pour modifier les niveaux d'éclairage voulus,rappeler et mémoriser des scènes et rappeler des fonctions test.

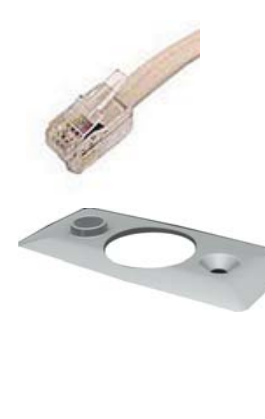

**50630 Câble iDim (Jeu de 30)** Câble style RJ 50cm (4P4C crossover)

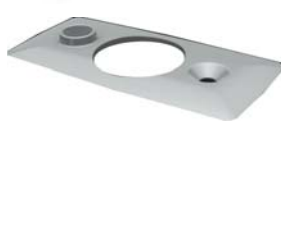

**iDim plaque de recouvrement** 

Blanc ou gris comme couleur standard avec le iDim Sense autres couleurs en option

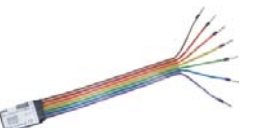

**Module d'entrée mini Digidim 444**

#### **Logiciel**

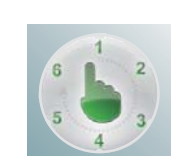

#### **iDim Demonstrator**

Pour simuler le fonctionnement du système iDim autonome pour formation. Gratuit.

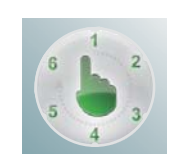

#### **iDim Studio Editor**

Permet la création de ou la modification de réglages avancés du système iDim.

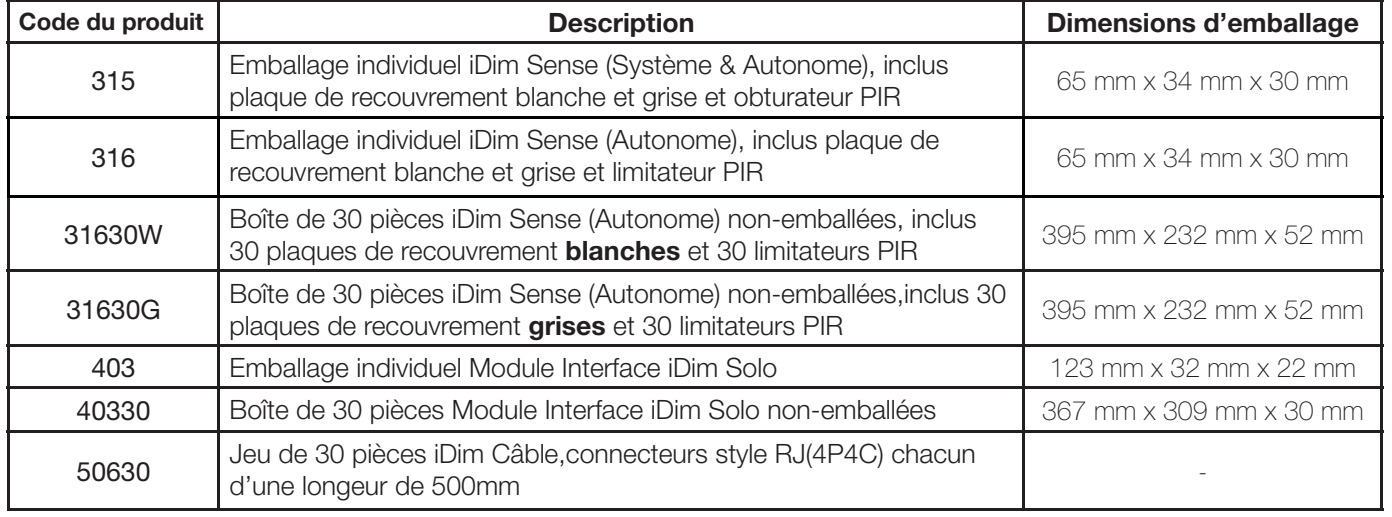

*17* 8. Informations de nformations de commande commande

Helvar Ltd Hawley Mill Hawley Road Dartford, Kent (UK) DA<sub>2</sub> 7SY Fax: +44 (0)1322 282 216 www.helvar.com

UK: +44 1322 222 211 FI: +358 9 56 54 1 SE: +46 8 545 239 70 FR: +33 1 3418 1281 IT: +39 02 55 30 10 33 DE: +49 6104 78075 0 RU: +7 (495) 728 82 91 HU: +36 1 2393 136

Product: iDim Sense & Solo User Manual Doc No. D004735

Les données peuvent être modifiées à tout moment et sans préavis.